### Terraform GitOps

codefresh + Terraform

How to do Operations by Pull Request

## Cloud Posse

<hello@cloudposse.com> https://cloudposse.com/ @cloudposse

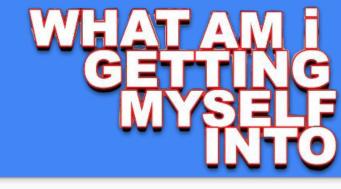

#### What to Expect

Feelings of OMG

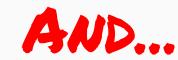

Aha! Moments...

**Totally Sweet Ops** 

What is GitOps? (not rocket science)

Why it's awesome (and you'll agree)

How to get started... (our way)

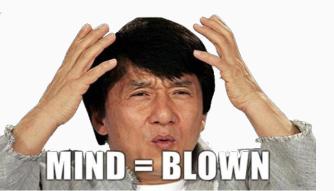

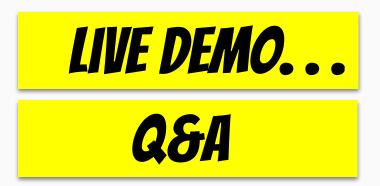

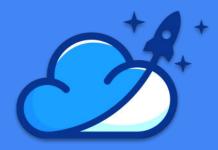

#### Who is this dude?

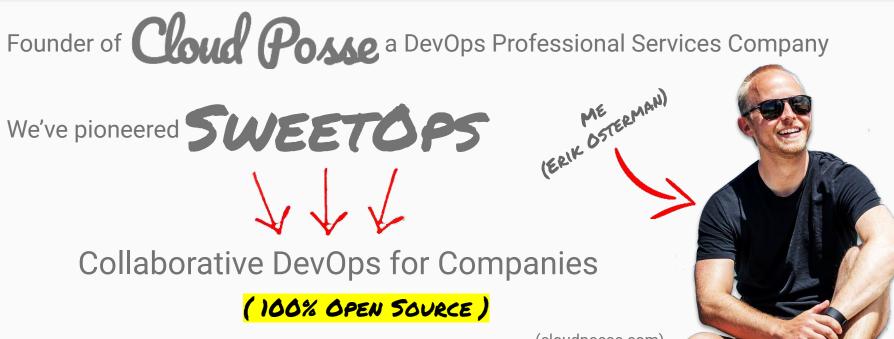

(cloudposse.com)

# Ausesome.

Infrastructure as a Service

**Everything as Code, SDNs** 

Serverless & Lambdas

**Mesh Networking, Operators** 

Container Management Platforms (kubernetes, ecs, mesos, swarm) CI/CD Everywhere, ChatOps, GitOps

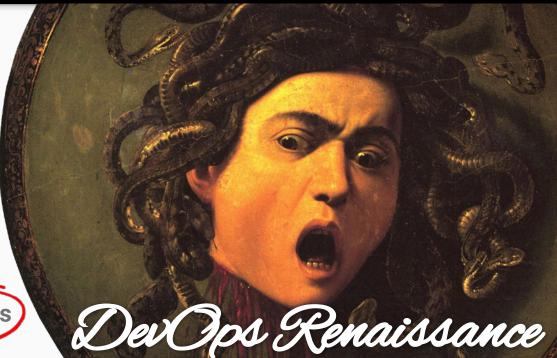

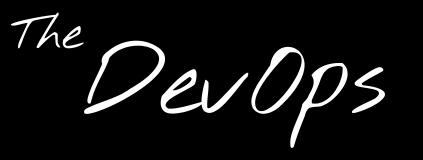

### **Statustry** ROCKIN' ALL OVER THE WORLD THE COLLECTION

Complicated Manual Rollouts via the terminal

Poor Audit Trails (huge risk)

Not clear what's been deployed (configuration drift) Out of date documentation

No one knows how to make changes

## Terraform Amore problems

WE'VE GOT Y ISSUES

Deploying infrastructure is not like deploying a web app

(no easy rollbacks)

Terraform is more like a database migration tool

Terraform **does not automatically rollback** on errors

Terraform plans are a **best guess** of what's to happen

Terraform apply will regularly fail

Terraform apply on merge risks destabilizing master

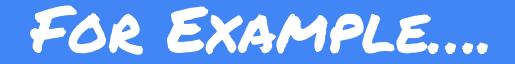

#### I test some changes at home...

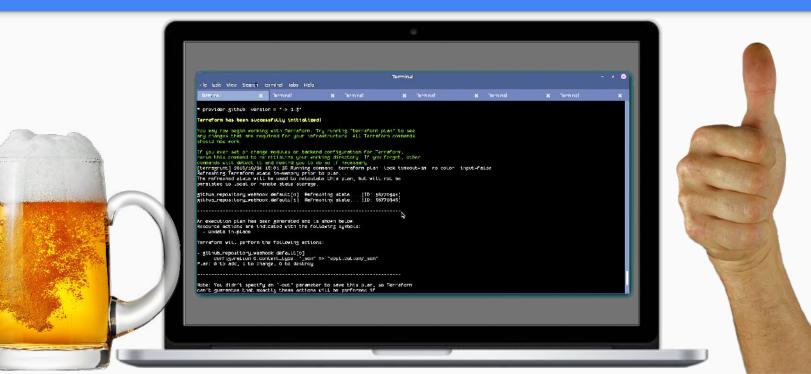

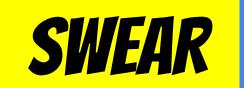

## "I ^ it worked... on my machine.

## Then comes... LAUNCH DAY

#### aws\_instance.salt\_master\_a (remote-exec): consul start/running, process 3431 aws\_instance.salt\_master\_a: Creation complete aws\_eip.salt\_master\_a: Creating...

aws\_erp.satt\_master\_a: Creating... allocation\_id: "" => "<computed>"

association\_id: "" => "<computed>" dommin: "" => "<computed>" instance: "" => "-<computed>" private\_ip: "" => "<computed>" public\_ip: "" => "<computed>" vpc: "" => "1"

aws\_eip.salt\_master\_a: Error: 1 error(s) occurred:

Failure associating EIP: InvalidAllocationID.NotFound: The allocation ID 'eipalloc-9b0b7cfe' does not exist
aws\_route53\_record.dns\_b: Creation complete
From applying plan:

1 error(s) occurred:

- \* 1 error(s) occurred:
- \* 1 error(s) occurred:
- \* Failure associating EIP: InvalidAllocationID.NotFound: The allocation ID 'eipalloc-9b0b7cfe' does not exist

Terraform does not automatically rollback in the face of errors. Instead, your Terraform state file has been partially updated with any resources that successfully completed. Please address the error above and apply again to incrementally change your infrastructure.

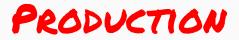

### It worked and tested in (I AW 38 Now it's devops problem

#### The Math is Simple

A\*B\*C\*D\*E\*F = impossible to manage

- **A** = **# of tools** pinned to versions
- **B** = **#** of dependencies pinned to versions
- **C** = <mark># of AWS accounts</mark>
- **D** = **# of project environments** (per acct)
- **E** = **#** of number of developers
- **F** = **#** of customers (our case)

This is why we don't run things "natively"

TOO MANY PERMUTATIONS TO KEEP STRAIGHT

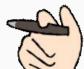

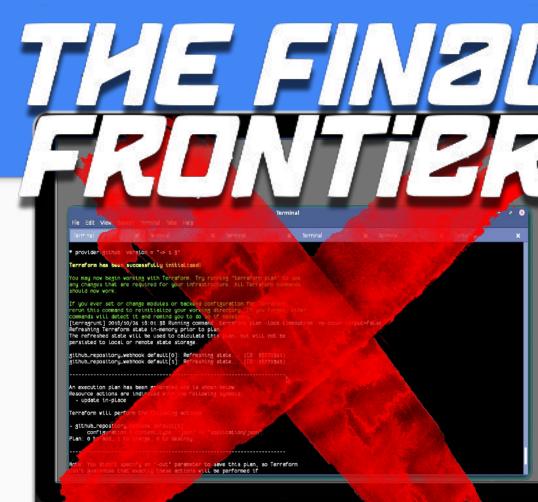

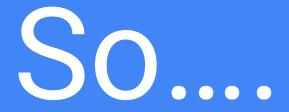

# Let's fix this.

# Goal:

### Make it Easy to Terraform Stuff

(e.g. enable anyone on team to easily spin up RDS Database with Terraform)

#### Let's Practice GitOps.

Use Git as a System of Record for the desired state of configuration

Do Operations by Pull Request for Infrastructure as Code

Then use **Continuous Delivery to apply changes** to infrastructure (BASICALLY IT'S A CI/CD FOR DEVOPS)

See **output from terraform** in GitHub comments

(E.g. "Plan: 23 to add, 2 to change, 15 to destroy.")

13

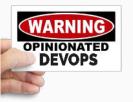

#### **GitOps Objectives**

**Repeatable** - Apply changes the same way every time (even your entire stack all at once!)

Predictable - Know what's going to happen (e.g. before you merge)

Auditable - See what was done (e.g. when things were applied. see if there were errors)

Accessible - Anyone who can open a PR can contribute

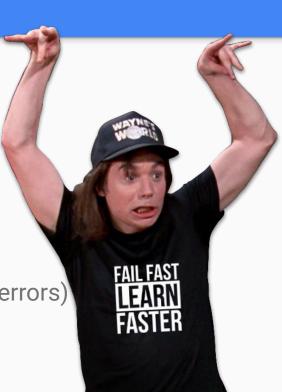

#### The Solution

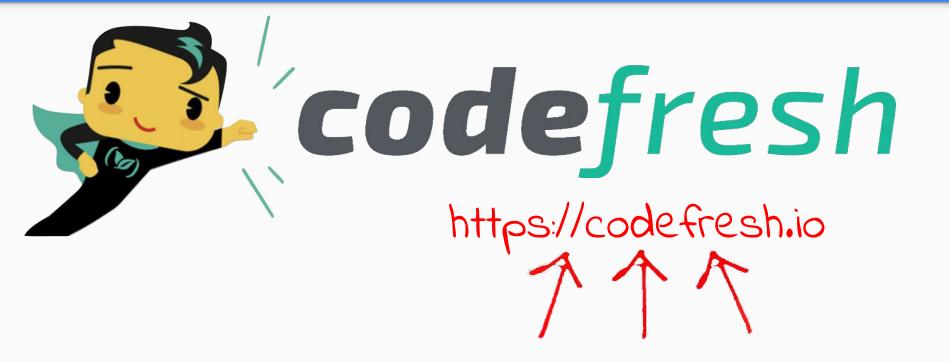

## Automate Anything (if it runs in a container)

#### How We Use Codefresh

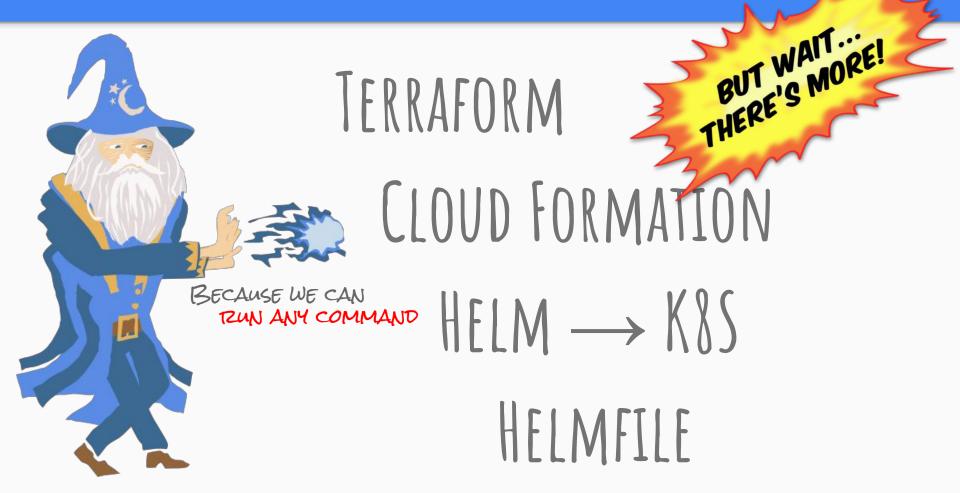

#### But will it work with...

# TERRERUNT? THE THER WANT **GTTAB? VES**

ANSBEZ VES

BIBLCKET? VES

S MORE

#### **About Codefresh**

Yet another CI/CD solution, only better.

- 1. Stick everything you want to automate into containers
- 2. String containers together in a pipeline, run them in parallel
- 3. Trigger pipelines on webhooks, comments, releases, etc.

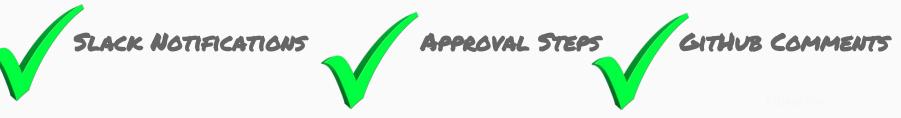

#### **Basic Flow Diagram**

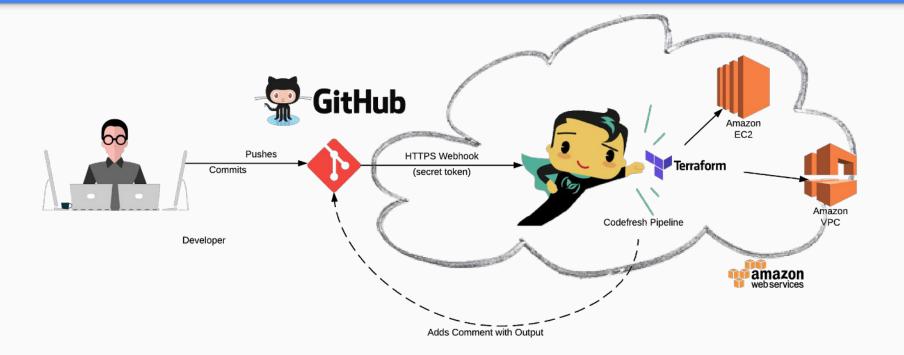

## "Interactive"

## Pull Requests

#### The "Git Workflow"

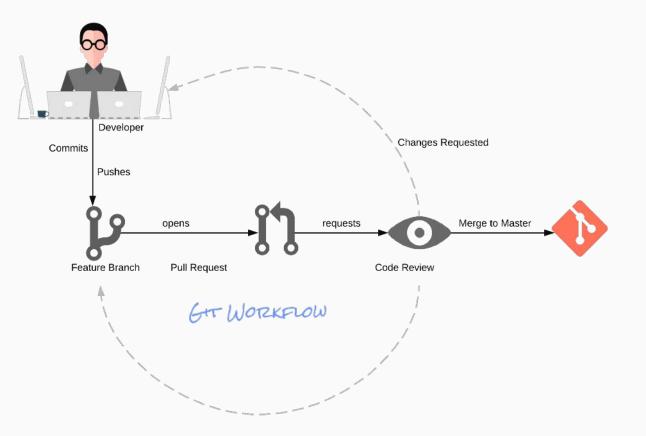

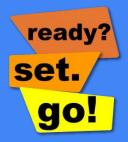

#### Step One: Open Pull Request

#### Add S3 Bucket #74 1) Open osterman wants to merge 1 commit into master from example-1 Conversation 1 1) Files changed 1 -O- Commits 1 Checks 0 osterman commented 2 minutes ago • edited -Member + ( ... ... what 17 + resource "aws s3 bucket" "default" { Add an S3 bucket 18 count = "1" + why 19 bucket = "codefresh-gitops-example" + = "private" 20 + acl · Our application needs to upload artifacts 21 + 22 $tags = {$ + Name = "Codefresh GitOps Example" + 24 } + 25 + }

# Step Two: Review "Auto Plan" What you get

| cloudpossebot commented 5 minutes ago                |                                                                                                    | Member + 💓 🚥                                                                                                    |                              |
|------------------------------------------------------|----------------------------------------------------------------------------------------------------|----------------------------------------------------------------------------------------------------|------------------------------|
| Terraform Plan plan has changes                      | + aws_s3_bucket.default<br>id:                                                                                     | <computed></computed>                                                                                                    | Tel Spa                      |
| Ran terraform plan in conf/example.<br>▶ Show Output | acceleration_status:<br>acl:<br>arn:<br>bucket:                                                                    | <computed><br/>"private"<br/><computed><br/>"codefresh-gitops-example"</computed></computed>                                               | THIS                         |
|                                                      | <pre>bucket_domain_name:<br/>bucket_regional_domain_name:<br/>force_destroy:<br/>hosted_zone_id:<br/>region:</pre> | <computed><br/><computed><br/>"false"<br/><computed><br/><computed></computed></computed></computed></computed>                            | AILING                       |
|                                                      | <pre>request_payer: tags.%: tags.Name: versioning.#: website_domain: website_endpoint:</pre>                       | <computed><br/>"1"<br/>"Codefresh GitOps Example"<br/><computed><br/><computed><br/><computed></computed></computed></computed></computed> | PLAN IS<br>Anning<br>To fail |
|                                                      | Plan: 1 to add, 0 to change, 0 t                                                                                   | o destroy.                                                                                                    |                              |

#### Step Three: Seek Approval

🍐 osterman

Repository

37da8b52

Pipeline

example

Approve

SHA

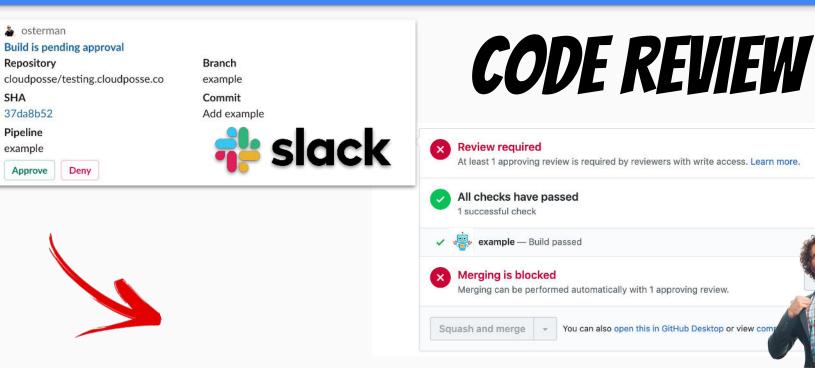

Hide all checks

Details

branch

#### Step Four: Deploy Changes

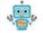

cloudpossebot commented 2 minutes ago

#### Terraform Apply apply success

Ran terraform apply in conf/example.

Show Output

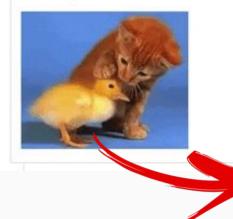

Releasing state lock. This may take a few moments... aws s3 bucket.default: Creating... "" => "<computed>" acceleration\_status: "" => "private" acl: "" => "<computed>" arn: "" => "codefresh-gitops-example" bucket: bucket domain\_name: "" => "<computed>" bucket regional domain name: "" => "<computed>" "" => "false" force\_destroy: "" => "<computed>" hosted\_zone\_id: "" => "<computed>" region: "" => "<computed>" request paver: "" => "1" tags.%: "" => "Co tags.Name: versioning.#: "" => "<( "" => "<( website domain: "" => "<( website endpoint:

aws\_s3\_bucket.default: Creation complet

Member + 🗊 +++

Apply complete! Resources: 1 added, 0 c Releasing state lock. This may take a fe

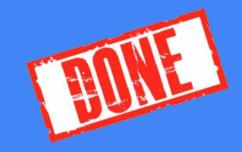

#### Step Five: Merge Pull Request

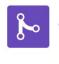

#### Pull request successfully merged and closed

You're all set-the add-aknysh branch can be safely deleted.

Delete branch

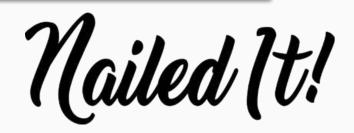

|                        |             |                                     |                                                   |                            |                   | OFA                                           |     |                                                  |         |
|------------------------|-------------|-------------------------------------|---------------------------------------------------|----------------------------|-------------------|-----------------------------------------------|-----|--------------------------------------------------|---------|
|                        |             |                                     |                                                   |                            |                   | PEA                                           |     |                                                  |         |
|                        |             |                                     |                                                   |                            |                   |                                               |     |                                                  |         |
| ART TIME<br>10 minutes |             | REPOSITOR <sup>1</sup><br>cloudpose |                                                   | OMMIT<br>example-1/88f50c8 | PIPELIN<br>BE exa |                                               |     | LOG                                              |         |
|                        |             |                                     |                                                   |                            |                   |                                               |     |                                                  |         |
|                        |             |                                     |                                                   |                            |                   |                                               |     |                                                  |         |
| 55                     |             |                                     |                                                   |                            |                   |                                               |     |                                                  |         |
|                        |             | IN                                  | ιτ →                                              |                            |                   | PLAN                                          |     | APPLY                                            |         |
|                        | 55          | INI                                 | IT →<br>Setup Environment<br>Step type: freestyle | 45                         |                   | PLAN Run`terraform plan` Step type: freestyle | 115 | APPLY Apply changes? Step type: pending-approval | 7 min 4 |
| PARE →                 | 5 s<br>24 s | INI<br>0<br>0<br>0<br>0             | Setup Environment                                 |                            |                   | 📩 Run `terraform plan`                        | 115 | Apply changes?                                   | 7 min 4 |

# That was

# easy.

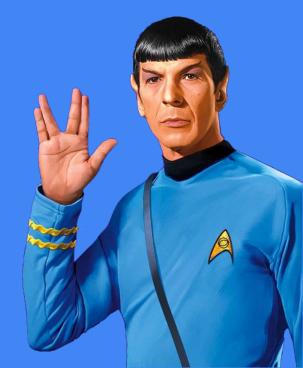

#### How to get started

- 1. Signup for Codefresh
- 2. Add codefresh.yaml to each terraform repo
- 3. Get back to work (sorry it's that easy).

OTZASK US FOTZHELP =)

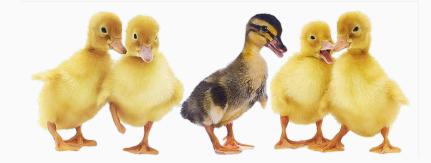

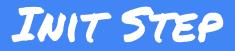

### Example /codefresh.yaml

init: # define step called "init" title: Run `terraform init` # give it a title # associate it with a stage of the pipeline stage: Init # exit on errors fail fast: true # docker image to use image: \${{build image}} # working directory (e.g. terraform code) working directory: \*cwd # environment variables environment: (used for our github comment template) # - TF COMMAND=init # commands we should run in this step commands: - eval "\$(chamber exec atlantis -- sh -c "export -p")"# export environment from chamber to shell # start an SSH agent - eval "\$(ssh-agent)" **load SSH key** so we can pull private repos # - echo "\${ATLANTIS SSH PRIVATE KEY}" | ssh-add -# run terraform init with s3 backend - terraform init

STEPS CAN BE ENTITLEY CUSTOMIZED.

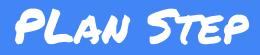

### Example codefresh.yaml (Continued)

```
plan:
```

```
title: Run `terraform plan`
```

```
stage: Plan
```

```
fail_fast: true
```

```
image: ${{build_image}}
```

```
working_directory: *cwd
```

```
environment:
```

```
- TF_COMMAND=plan
```

commands:

- set +e -xo pipefail
- terraform plan | tfmask | scenery | tee plan.txt
- export TF\_EXIT\_CODE=\$?
- github-commenter < plan.txt
- '[ \$TF\_EXIT\_CODE -ne 1 ]'

# define step called "init" # give it a title # associate it with a stage of the pipeline # exit on errors # docker image to use # working directory (e.g. terraform code) # environment variables # (used for our github comment template) # commands we should run in this step # shell flags # terraform plan, mask secrets, format it record exit code of terraform plan # # comment back to PR with plan output # exit code of 0 or 2 is success; 1 is error STEPS CAN BE ENTITLEY CUSTOMIZED.

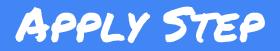

### Example codefresh.yaml (Continued)

```
# define step called "apply"
apply:
                                                     # give it a title
 title: Run `terraform apply`
                                                     # associate it with a stage of the pipeline
 stage: Apply
                                                     # exit on errors
 fail fast: true
                                                     # docker image to use
 image: ${{build image}}
                                                     # working directory (e.g. terraform code)
 working directory: *cwd
                                                     # environment variables
 environment:
                                                     # (used for our github comment template)
 - TF COMMAND=apply
                                                     # commands we should run in this step
 commands:
                                                     # shell flags
 - set +e -xo pipefail
                                                     # apply the terraform plan and mask output
 - terraform apply | tfmask | tee apply.txt
                                                     #
                                                            (run apply using previous plan)
  - export TF EXIT CODE=$?
                                                               $PLANFILE ensures WYSIWYG
                                                     #
 - github-commenter < apply.txt
                                                     # Comment back on github with outcome
 - '[ $TF EXIT CODE -eq 0 ]'
                                                     # Expect an exit code of zero
```

#### Live Demo

#### **1.** ADD USER

- 2. OPEN PR
- **3.** RUN PLAN
- 4. SEEK APPROVAL (OR NOT)
- 5. APPLY
- 6. MERGE

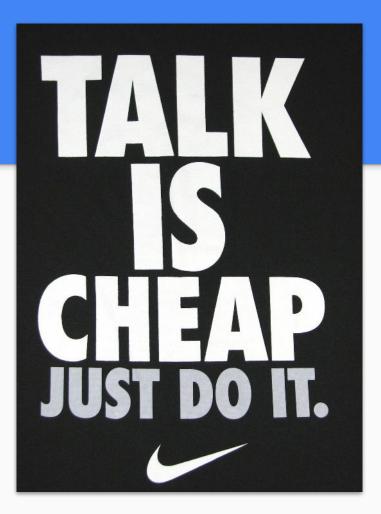

Demo Time!

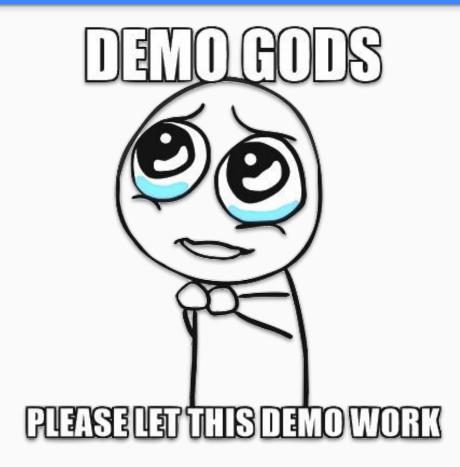

#### **Our Best Practices**

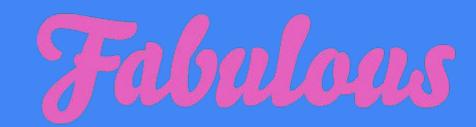

Use Geodesic as our cloud automation shell

Use **IAM STS** for short lived AWS credentials (not hardcoded credentials)

Use GitHub CODEOWNERS

Use .tfvars for non-secrets

Use **SSM Parameter Store** + KMS for Secrets

Use scenery for clean output; tfmask to sanitize output

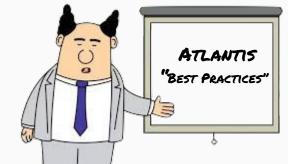

## Why do you care? Teamwork.

#### GitOps

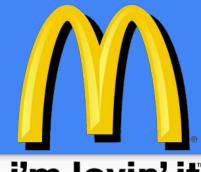

#### i'm lovin' it

### Stop living dangerously.

#### Start using GitOps.

- Practice total transparency in operations
- Enable team collaboration
- Reduce access to environments  $\rightarrow$  increase security
- Increase Productivity, Simplify Maintenance, Ensure Repeatability

#### HTTPS://GITHUB.COM/IZUNATIANTIS/ATIANTIS

# Where can I ask questions?

slack.sweetops.com

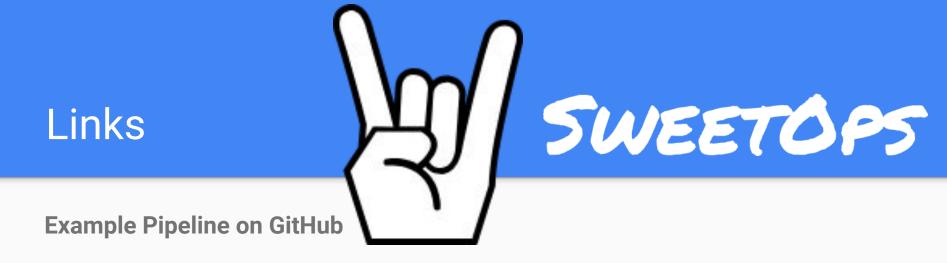

### cpco.io/codefresh-gitops github.com/cloudposse/tfmask github.com/cloudposse/geodesic github.com/cloudposse/github-commenter

### 5500/MO - 2 HOURS

#### **Office Hours with Cloud Posse**

#### WHY YOU WANT IT ...

- **Expert Advice** Prescriptive solutions to your questions
- **Reduced Time to Market** know your options & eliminate analysis paralysis
- **Trusted Partner** who learns your stack and understands your problems

#### WHAT YOU GET ...

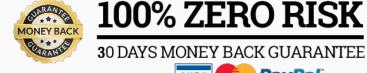

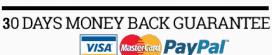

FREE CONSULTATION

- **Recorded Strategy Sessions** Weekly or Biweekly Cadence (30m-1hr)
- **Easy Scheduling** via Calendly or recurring events
- **Shared Slack Channel** for private communications (~12 hour SLA)

# Cloud Posse

A Totally Sweet DevOps Professional Services Company

## Hire us. =)

100+ Free Terraform Modules

**Active Community** 

Awesome Documentation

github.com/cloudposse

sweetops.com/slack

docs.cloudposse.com

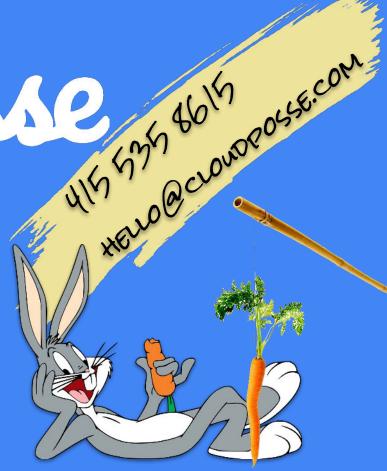

(free consultation)